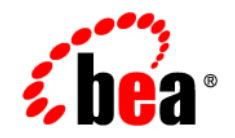

# **BEA**Workshop Product Family™

**Release Notes**

Version 10.1 Revised: July 2007

# **Copyright**

Copyright © 1995-2006 BEA Systems, Inc. All Rights Reserved.

### **Restricted Rights Legend**

This software is protected by copyright, and may be protected by patent laws. No copying or other use of this software is permitted unless you have entered into a license agreement with BEA authorizing such use. This document is protected by copyright and may not be copied photocopied, reproduced, translated, or reduced to any electronic medium or machine readable form, in whole or in part, without prior consent, in writing, from BEA Systems, Inc.

Information in this document is subject to change without notice and does not represent a commitment on the part of BEA Systems. THE DOCUMENTATION IS PROVIDED "AS IS" WITHOUT WARRANTY OF ANY KIND INCLUDING WITHOUT LIMITATION, ANY WARRANTY OF MERCHANTABILITY OR FITNESS FOR A PARTICULAR PURPOSE. FURTHER, BEA SYSTEMS DOES NOT WARRANT, GUARANTEE, OR MAKE ANY REPRESENTATIONS REGARDING THE USE, OR THE RESULTS OF THE USE, OF THE DOCUMENT IN TERMS OF CORRECTNESS, ACCURACY, RELIABILITY, OR OTHERWISE.

### **Trademarks and Service Marks**

Copyright © 1995-2006 BEA Systems, Inc. All Rights Reserved. BEA, BEA JRockit, BEA WebLogic Portal, BEA WebLogic Server, BEA WebLogic Workshop, Built on BEA, Jolt, JoltBeans, SteelThread, Top End, Tuxedo, and WebLogic are registered trademarks of BEA Systems, Inc. BEA AquaLogic, BEA AquaLogic Data Services Platform, BEA AquaLogic Enterprise Security, BEA AquaLogic Interaction, BEA AquaLogic Interaction Analytics, BEA AquaLogic Interaction Collaboration, BEA AquaLogic Interaction Content Services, BEA AquaLogic Interaction Data Services, BEA AquaLogic Interaction Integration Services, BEA AquaLogic Interaction Process, BEA AquaLogic Interaction Publisher, BEA AquaLogic Interaction Studio, BEA AquaLogic Service Bus, BEA AquaLogic Service Registry, BEA Builder, BEA Campaign Manager for WebLogic, BEA eLink, BEA Kodo, BEA Liquid Data for WebLogic, BEA Manager, BEA MessageQ, BEA SALT, BEA Service Architecture Leveraging Tuxedo, BEA WebLogic Commerce Server, BEA WebLogic Communications Platform, BEA WebLogic Enterprise, BEA WebLogic Enterprise Platform, BEA WebLogic Enterprise Security, BEA WebLogic Express, BEA WebLogic Integration, BEA WebLogic Java Adapter for Mainframe, BEA WebLogic JDriver, BEA WebLogic Log Central, BEA WebLogic Mobility Server, BEA WebLogic Network Gatekeeper, BEA WebLogic Personalization Server, BEA WebLogic Personal Messaging API, BEA WebLogic Platform, BEA WebLogic Portlets for Groupware Integration, BEA WebLogic Real Time, BEA WebLogic RFID Compliance Express, BEA WebLogic RFID Edge Server, BEA WebLogic RFID Enterprise Server, BEA WebLogic Server Process Edition, BEA WebLogic SIP Server, BEA WebLogic WorkGroup Edition, BEA Workshop for WebLogic Platform, BEA Workshop for JSP, BEA Workshop Struts, BEA Workshop Studio, Dev2Dev, Liquid Computing, and Think Liquid are trademarks of BEA Systems, Inc. Accelerated Knowledge Transfer, AKT, BEA Mission Critical Support, BEA Mission Critical Support Continuum, and BEA SOA Self Assessment are service marks of BEA Systems, Inc.

All other names and marks are property of their respective owners.

# **Contents**

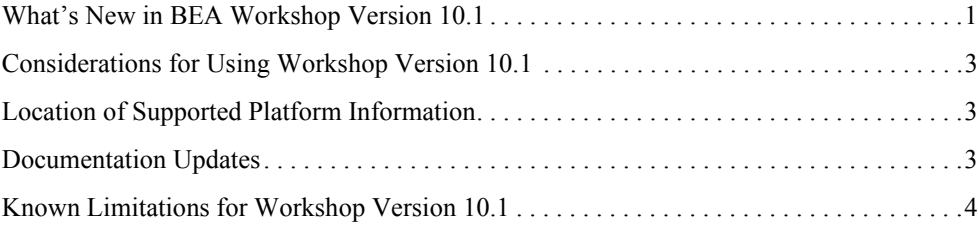

# BEA Workshop Version 10.1 Release **Notes**

This document contains information on the following subjects:

- [What's New in Workshop Version 10.1?](#page-4-0)
- [Considerations for Using Workshop Version 10.1](#page-6-3)
- [Location of Supported Platform Information](#page-6-1)
- [Documentation Updates](#page-6-0)
- [Known Limitations for Workshop 10.1](#page-6-2)

### <span id="page-4-0"></span>**What's New in Workshop Version 10.1?**

### Workshop for WebLogic and Workshop Studio have Merged

As of version 10.1, all of the functionality of WebLogic for Workshop and Workshop Studio have merged into one IDE.

To migrate your applications to the new IDE, see Upgrading to Workshop 10.1.

New features include:

- Support for multiple web application frameworks in one IDE: Struts, JSF and Beehive
- Flexible tools for creating and testing WebLogic web services
- DbXplorer and DBXaminer for working with databases

#### BEA Workshop Version 10.1 Release Notes

- ORM mapping support via BEA Kodo and Hibernate
- Automatic generation of Spring configuration and DAO classes

# Deployment to versions 8.1, 9.x, and 10.0 of WebLogic Server

Workshop 10.1 now supports deployment to these versions of WebLogic Server:

- $8.1$
- $\bullet$  9.0, 9.1, 9.2
- $10.0$

Note: Facet support for pre-9.2 versions is limited to Struts, JSF, JSP, and Spring. Development of Beehive, Workshop 8.1 runtime, WLS web services and EJBGen are not supported for deployment to pre-9.2 versions.

# Improved Page Flow Support and AppXRay Integration

- JSP editor with WYSIWYG design view
- Code completion on NetUI tag attributes, both for static values and expressions
- Ctrl+click navigation on NetUI tag attribute values
- Page flow specific validation on NetUI tag attribute values
- Rich property sheet support via with lots of useful "value pickers"
- Integration with WTP JSP templates for very easy customization of initial JSP content

# Workshop Quick Start Applications

Instead of creating one project at a time to build up an application structure, Workshop Quick Start Applications let you create multiple projects simultaneously. Project dependencies are created already in place, as is a WebLogic server configuration. For details see Workshop Quick Start Applications.

# Support for Maven Build Integration

Workshop's Ant-based build supports integration with Maven-based build infrastructures.

## Built on Eclipse 3.2.2 and WTP 1.5.4

Workshop version 10.1 is built on the Eclipse Platform, an open source framework that is now widely used for Java development. Workshop extends Eclipse 3.2.2 and the Web Tools Platform 1.5.4.

## <span id="page-6-3"></span>**Considerations for Using Workshop Version 10.1**

Workshop for WebLogic is targeted toward the iterative development experience rather than production deployment. As such, a number of features that work correctly in a standalone (development) server environment will not function as expected in a clustered deployment.

**Important** — Development and testing of applications using this release of Workshop for WebLogic should be done using standalone server environments.

## <span id="page-6-1"></span>**Location of Supported Platform Information**

For more information on platform support, including hardware and software requirements, see the [Supported Platforms](http://e-docs.bea.com/platform/suppconfigs/configs100/100_over/overview.html) web site.

# <span id="page-6-0"></span>**Documentation Updates**

Updated documentation is available at the [Workshop e-docs site](http://edocs.bea.com/wlw/docs101/index.html).

# **Location of Workshop Source Code**

[To comply with the Eclipse Public License, BEA has made source code for derived work](https://submit-codesamples.projects.dev2dev.bea.com/servlets/Scarab?id=S372)  available for download at https://submit-codesamples.projects.dev2dev.bea.com/servlets/Scarab?id=S372

# <span id="page-6-2"></span>**Known Limitations for Workshop 10.1**

Table 1 lists the known limitations found in Workshop for WebLogic.

### **Table 1 Known Limitations in BEA Workshop Version 10.1**

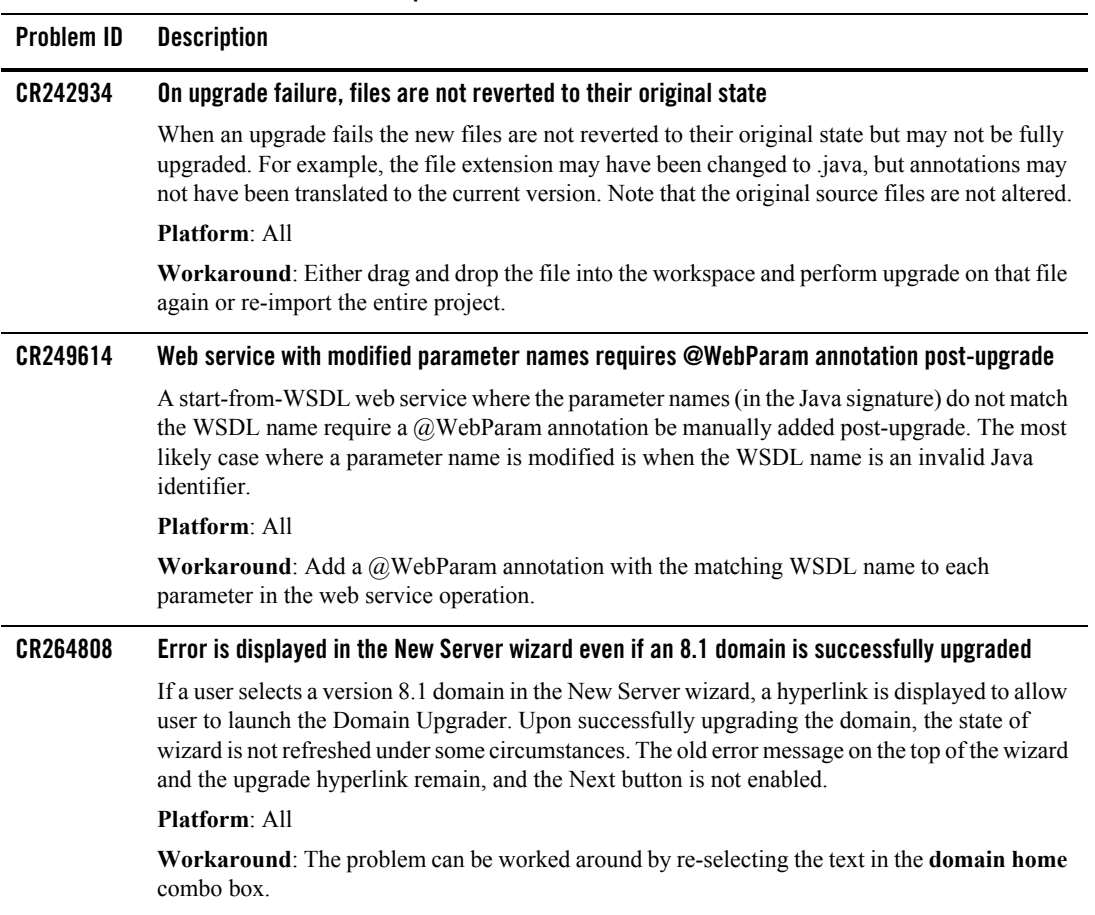

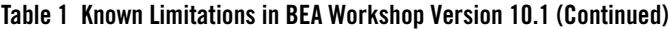

### **CR267837 Javadoc attachments for Workshop libraries can be broken if Workshop for WebLogic is not installed into the default directory under <BEA-HOME>** During installation there is an option to specify the directory into which Workshop is installed. If you specify something other than the default, then the Javadoc for Workshop code such as the service control or timer control cannot be found by the IDE. Thus, actions like Shift-F2 to show the documentation for the classes will not work **Platform**: All **Workaround**: Add Javadoc attachments to the jars contained in those libraries manually. For example, to add a javadoc attachment to the base Workshop controls jar, go to **Windows > Preferences > WebLogic > J2EE Libraries**. Select **weblogic-controls-1.0** and click **Edit**. Expand each jar in the Classpath Contribution: tree, right-click the Javadoc location node, and select **Edit**. Next set the Javadoc location path: to <BEA-HOME>/<your-workshop-dir>/workshop4WP/docs/api, where <your-workshop-dir> is the non-default workshop directory name you entered during install. **CR267912 Source Not Found when debugging JDK classes** In some cases while debugging an application the source for the JDK classes cannot be found, and will result in a "Source Not Found" page for the class. **Platform**: All **Workaround**: The workaround is to add a Source attachment manually. This can be done either at the workspace preference level, or if already running a debug session it can be done right there. If not yet in a debug session, go to the **Windows > Preferences > Java > Installed JREs preference** page. Select the jdk150\_04 JRE and click **Edit**. Deselect "Use default system libraries" on the Edit JRE dialog. Open the node for rt.jar and select the Source attachment node. Click **Edit**, then select **External File...** and navigate to <BEA-HOME>/jrockit90\_150\_04/ and select src.zip. If you are already in a debug session and you get an editor page indicating "Source Not Found" for a JDK class, select the "Edit Source Lookup Path..." button. Click **Add**, then select "External Archive". In the file dialog navigate to <BEA-HOME>/jrockit90\_150\_04/ and select src.zip. **CR271247 Unexpected server error may require IDE restart** Some uncontrolled server errors or terminations may cause publish status and publish operations errors. For example, if an Out Of Memory condition occurs in the server process, both Workshop for WebLogic and the server may require a restart. **Problem ID Description**

#### **Platform**: All

**Workaround**: Restart Workshop for WebLogic and restart the server.

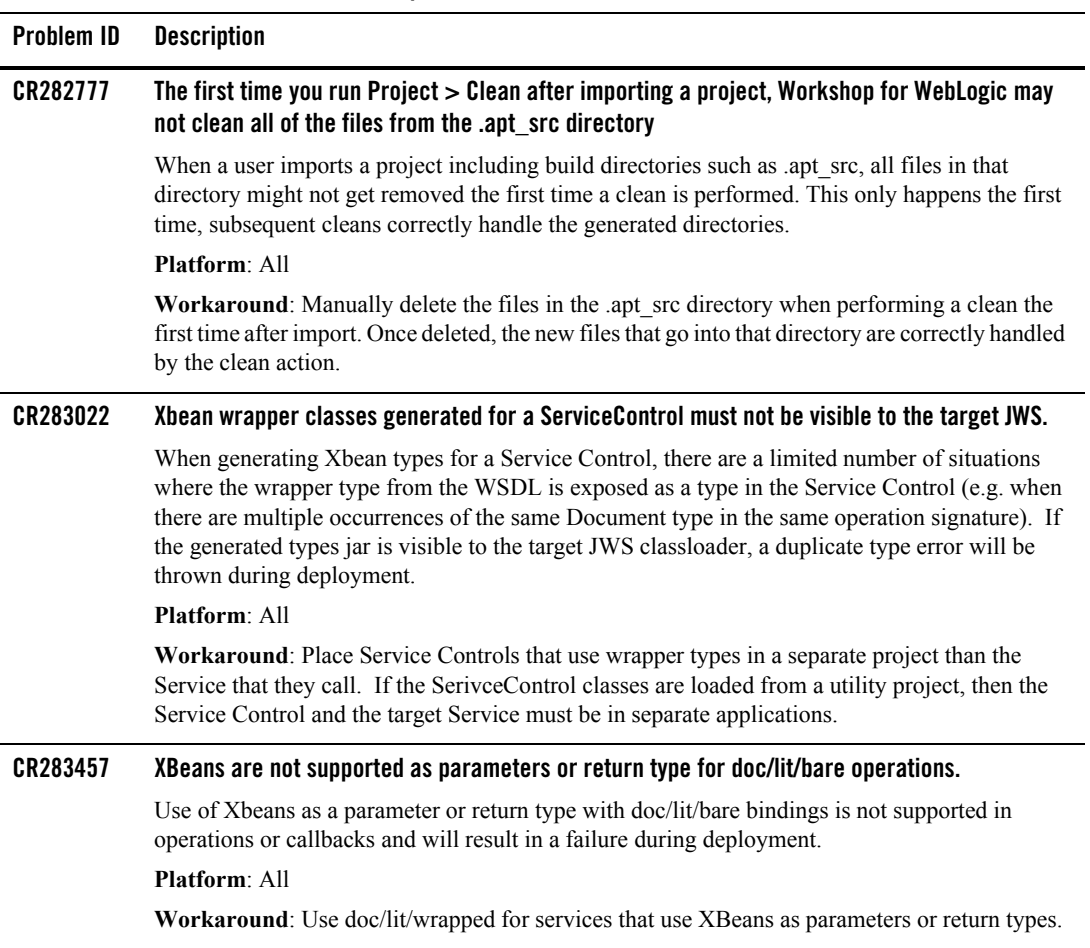

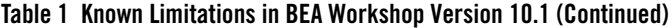

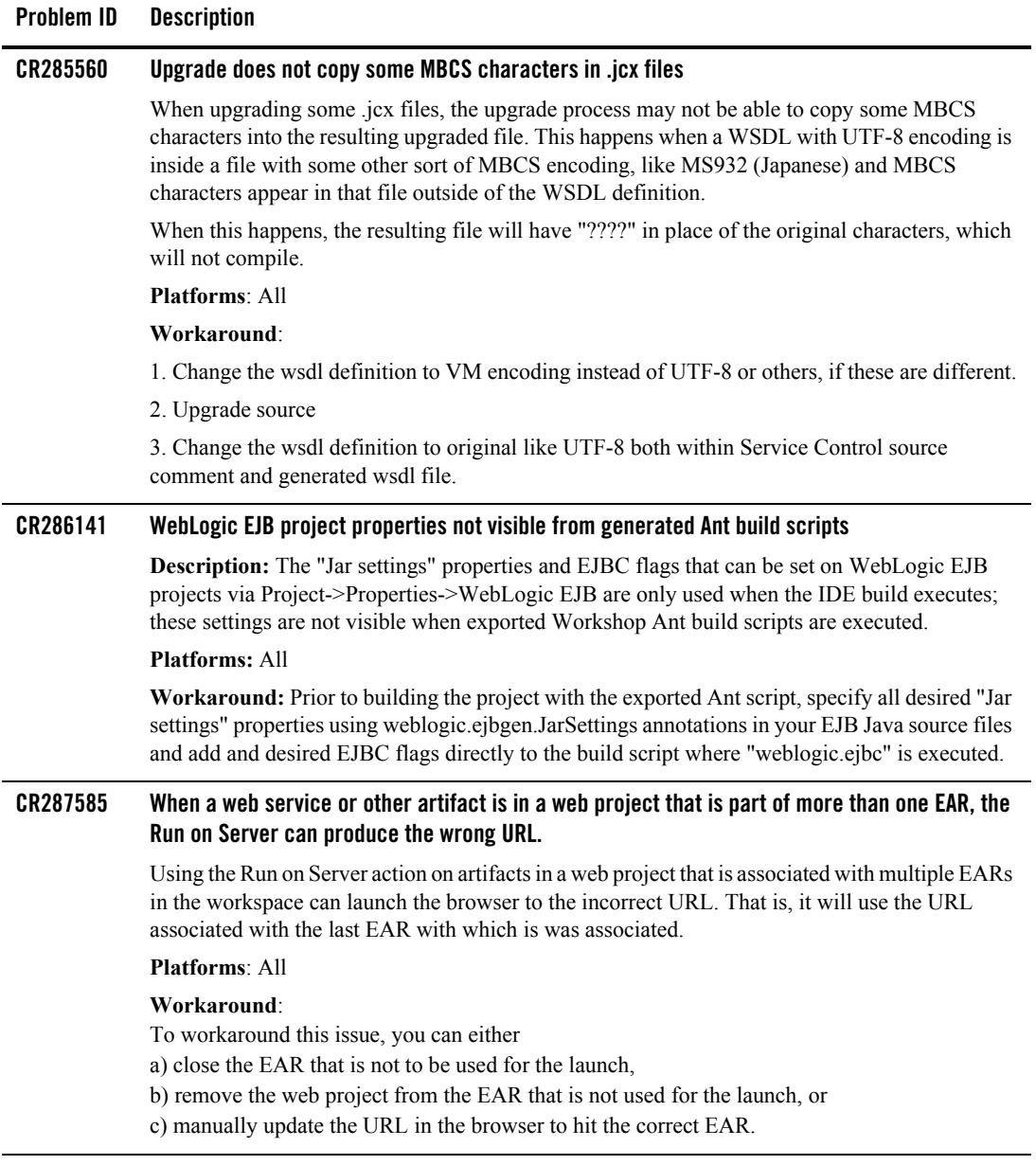

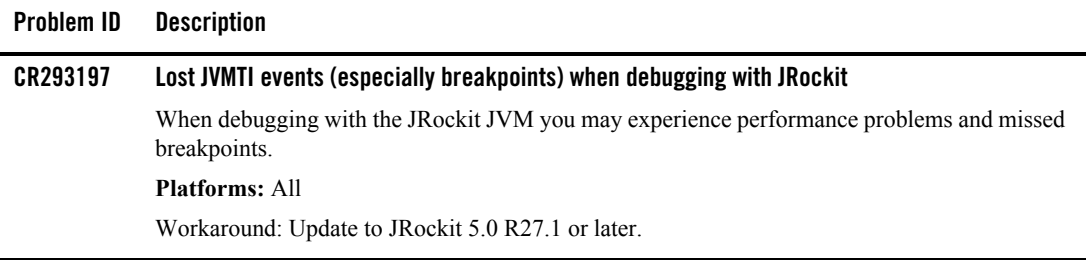

**Problem ID Description**

#### **CR294199 Invocation of buffered Control methods will fail at runtime if deployed (via the IDE) to a server with more than one JMS Server**

The IDE will auto-deploy required Workshop libraries when deploying an application. The use of @MessageBuffer on Control methods creates a dependency on application-scoped JMS resources in the weblogic-controls library. If the weblogic-controls library is deployed (by the IDE) to a server with more than one JMS server, the library will deploy, but the application-scoped JMS resources will not be available. This is because the IDE depends on default sub-module targeting, and default sub-module targeting relies on the target containing exactly one JMS Server. A message similar to the following warns that there is an issue with the deployment:

<The JMS module named "WlwRuntimeAppScopedJMS" inside application "testLibWebApp" does not have a sub-deployment stanza named "WlwRuntimeAppScopedJMS". Without such a stanza no entities inside the module will be deployed, since the sub deployments inside of the sub-deployment stanza named "WlwRuntimeAppScopedJMS" control where JMS entities inside this module are targeted.>

Note that even though there is a warning message, the library is deployed to the server. This means that applications that are dependent on the library will also successfully deploy. However, invocation of buffered Control methods will fail at runtime with a message similar to the following:

"Failed to invoke end componentFailed to invoke methodMessage buffering is not available - either the buffering MDB did not deploy or we are in a standalone WAR"

Note that this situation is most likely to occur when using domains that were not created with support for "Workshop for Weblogic Platform.

#### **Platforms**: All

#### **Workaround**:

Manually deploy the library using the weblogic.Deployer command. The form of the command is:

java weblogic.Deployer

- -username weblogic
- -password weblogic
- -adminurl t3://localhost:7001

-deploy

-name weblogic-controls-10.0

- -source %WL\_HOME%/common/deployable-libraries/weblogic-controls-10.0.ear
- -targets cgServer
- -submoduletargets cgJMSServer@WlwRuntimeAppScopedJMS@WseeJmsServer
- -library -libspecver 10.0 -libimplver 10.0

BEA Workshop 10.1 Release Notes **9**

#### **Where**:

 $\mathcal{S}_{\text{new}}$  is the name of  $\mathcal{C}$  the IMS  $\mathcal{S}_{\text{new}}$  server to the application-scope

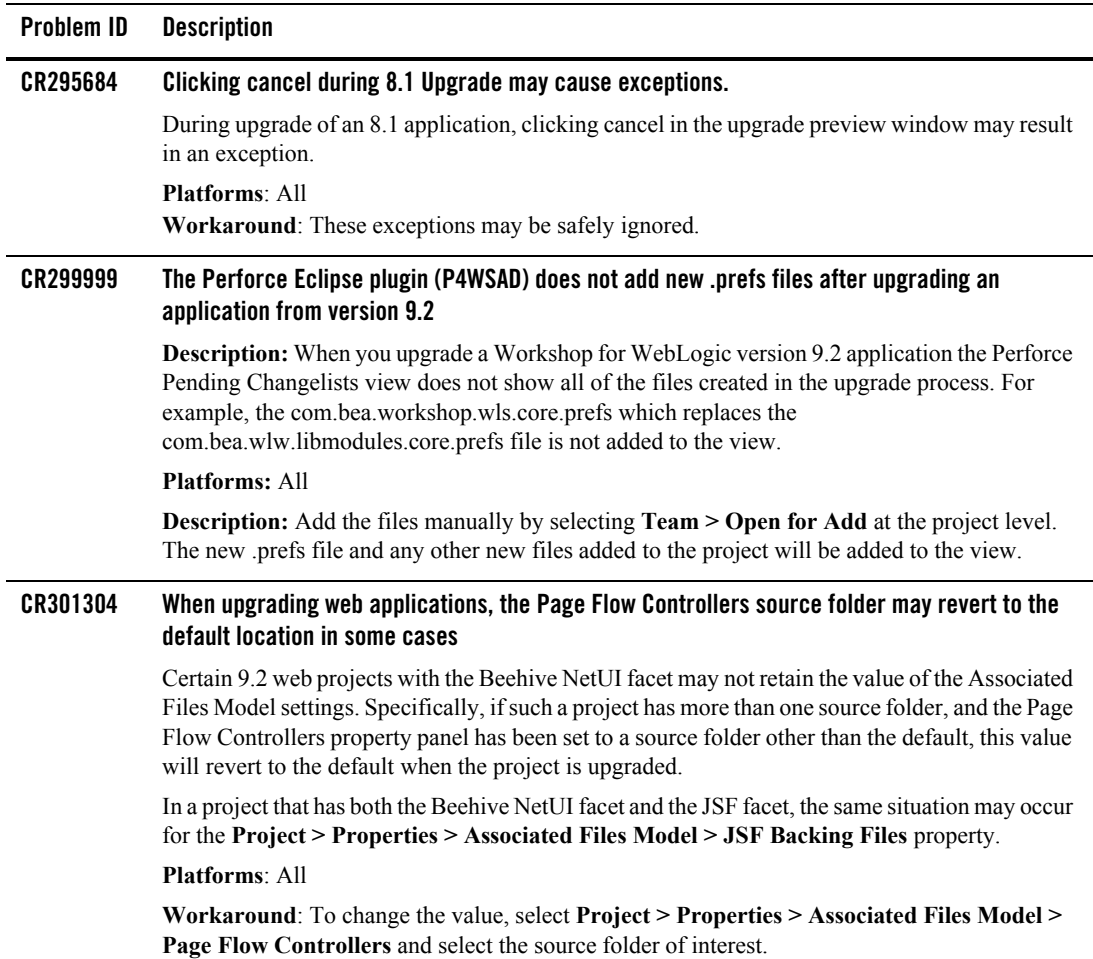

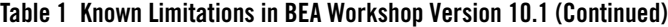

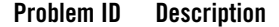

#### **CR301661 Buffered methods on ServiceControl may fail over JMS protocol**

Buffered operations on a ServiceControl must be void. However the Message Exchange Pattern (MEP) in the underlying WSDL can be either request/response (with an empty response), or oneway (a request with no response).

In the case of a request/response MEP over JMS, the presence of @MessageBuffer will cause the request to deadlock and eventually timeout. The following warning message will generally be produced:

Potential blocking operation {http://someNamespace}someOperation: a synchronous request/response invocation within a transaction using the JMS transport can cause deadlocks. Please refer to WebLogic documentation for details.

The resulting error message will include text similar to:

```
javax.xml.rpc.soap.SOAPFaultException: Failed to receive message 
java.io.IOException: Request timed out
```
Note: this only occurs when the transport protocol for the request is JMS.

#### **Platforms**: All

**Workaround**: If you can influence the design of the target JWS, having the JWS operation annotated with @Oneway will direct that the underlying MEP be oneway, and will avoid this situation. If you can not influence the design of the target JWS, then the workaround is to add the TransactionAttribute annotation to the ServiceControl operation:

```
@MessageBuffer
@TransactionAttribute(TransactionAttributeType.NOT_SUPPORTED)
public void voidMethod();
```
Note that the presence of the  $@$ TransactionAttribute will not change the transactional behavior of actions that occur within the calling application.

#### **CR303707 Errors can result when importing Workshop 9.2 projects using Perforce plugin.**

When Workshop 9.2 projects are imported using the Perforce plugin (P4WSAD) you may encounter errors or you may be prompted to close the IDE. These errors and prompts arise because the automatic build cycle encounters inconsistent data that arises during the upgrade.

#### **Platforms**: 10.x

**Workaround**: Sync the projects from Perforce using an external client such as p4win. Import the projects into the workspace by selecting **File > Import > General > Existing Projects into Workspace**.

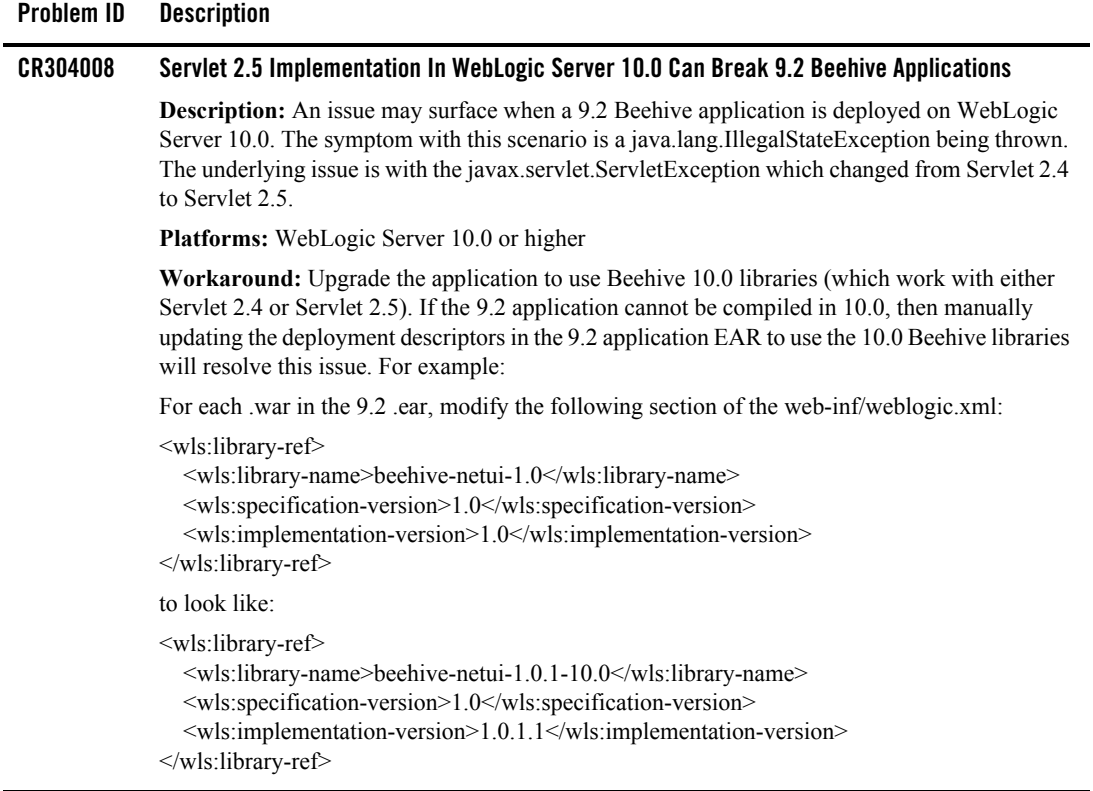

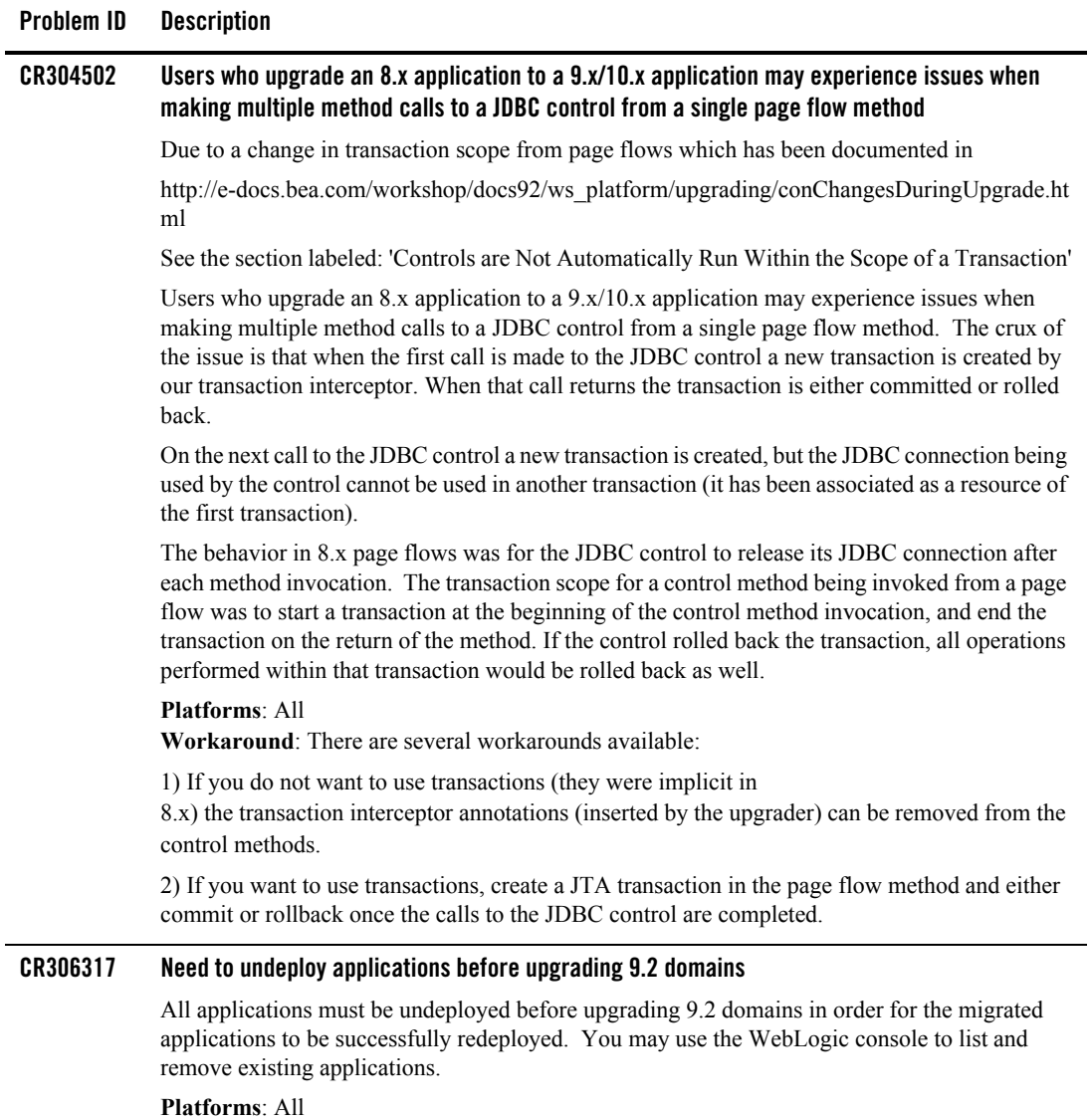

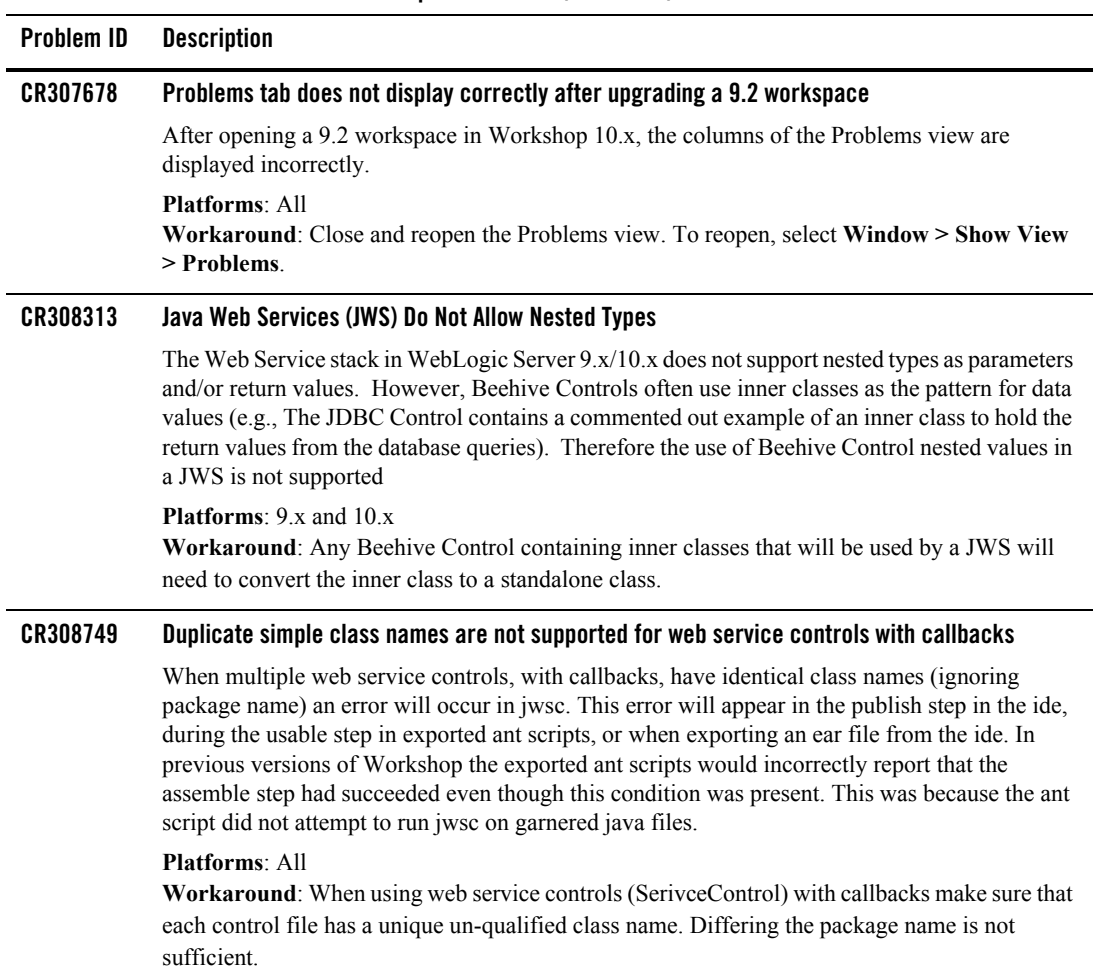

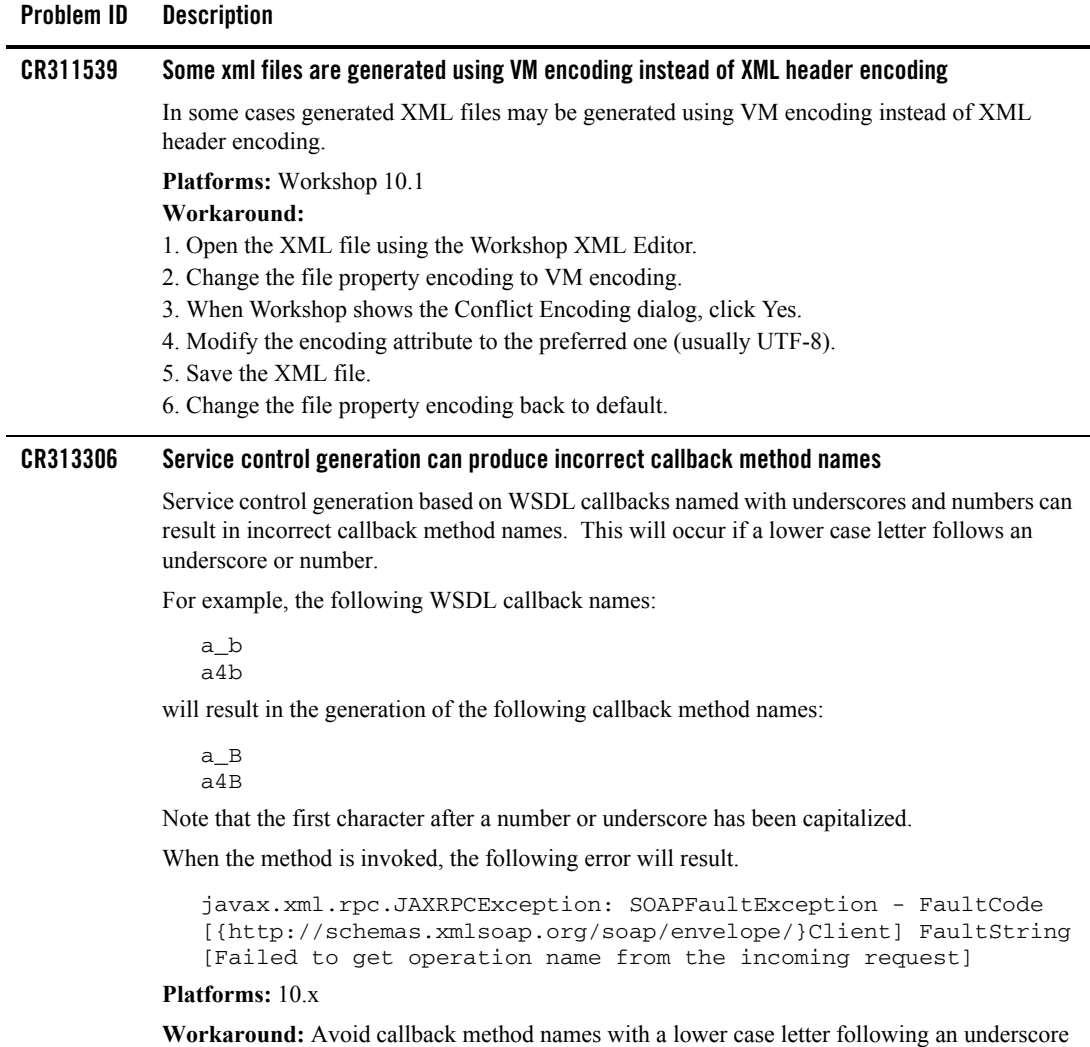

or number.

#### **Problem ID Description**

#### **CR321162 JSF Managed Bean Configuration Cannot Be Named the Same as a NetUI Implicit Object**

NetUI defines implicit objects for use in databinding (e.g., 'backing', 'bundle', 'pageFlow', 'sharedFlow' and 'pageInput'). If a JSF managed bean is created and the name used in the faces-config.xml for that managed bean is the same as the NetUI implicit object names, a runtime FacesException for a bean property could occur. The following is an example that will cause this FacesException:

```
<managed-bean> 
 <managed-bean-name>backing</managed-bean-name>
 <managed-bean-class>com.bea.example.MyBean</managed-bean-clas
s>
 <managed-bean-scope>request</managed-bean-scope>
 <managed-property> 
   <property-name>minimum</property-name>
   <property-class>int</property-class> 
 </managed-property>
</managed-bean>
```
This issue will only occur when you are using JSF in conjunction with Page Flows and NetUI.

#### **Platforms:** Workshop 10.1

**Workaround:** Make sure you do not use any NetUI implicit object names for the <managed-bean-name> element of the faces-config.xml.

#### **CR325304 Auto deployment of new J2EE libraries to a 10.0 domain could lead to a class not found during production deployment**

In Workshop 10.1, when a user creates a new target runtime which points to a Workshop for WebLogic 10.0 installation, and develops an application against a domain from that installation, Workshop 10.1 will automatically publish newer versions of library jars for all facets in the application, if newer versions exist.

However when the user deploys the application to the 10.0 domain, the domain may not have access to the newer libraries.

**Platforms:** Workshop 10.1

**Workaround:** Manually update the 10.0 domain to a 10.1 domain. To upgrade the domain follow the instructions in the release note CR325421 below.

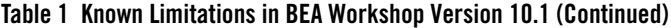

### **CR325421 Upgrading Workshop for WebLogic 10.0 to 10.1: manual upgrade of domain may be required** In moving from a Workshop for WebLogic 10.0 or earlier domain to Workshop version 10.1, you should initiate domain upgrade by using the IDE. This will make the updates to the domain so that you will have the latest runtime binaries for Workshop version 10.1. If you are managing the domain of an environment that doesn't have the IDE available (for example a platform in which the IDE is not supported or a deployed server) manual upgrade may be required. **Platforms:** Workshop 10.1 **Workaround:** To add the 10.1 versions of the libraries to your domain. 1. Manually change the setDomainEnv script to point to the 10.1 binaries. 2. Start the server and deploy the following new libraries into the domain. beehive-controls-1.0.2.1.ear beehive-controls-1.0.2.1.war beehive-netui-1.0.2.1.war -- new beehive-netui-resources-1.0.2.1.war jsf-myfaces-1.1.3.war -- new weblogic-controls-10.1.ear -- new weblogic-controls-10.1.war -- new The following topics will help you deploy the libraries. using weblogic deployer and weblogic console. To deploy the libraries using WebLogic Deployer, see: <http://edocs.beasys.com/wls/docs100/deployment/deploy.html#wp1020594> To deploy the libraries using the WebLogic Server console, see: **Problem ID Description**

[http://edocs.beasys.com/wls/docs100/ConsoleHelp/taskhelp/deployment/InstallApplicationsAn](http://edocs.beasys.com/wls/docs100/ConsoleHelp/taskhelp/deployment/InstallApplicationsAndModules.html) dModules.html.

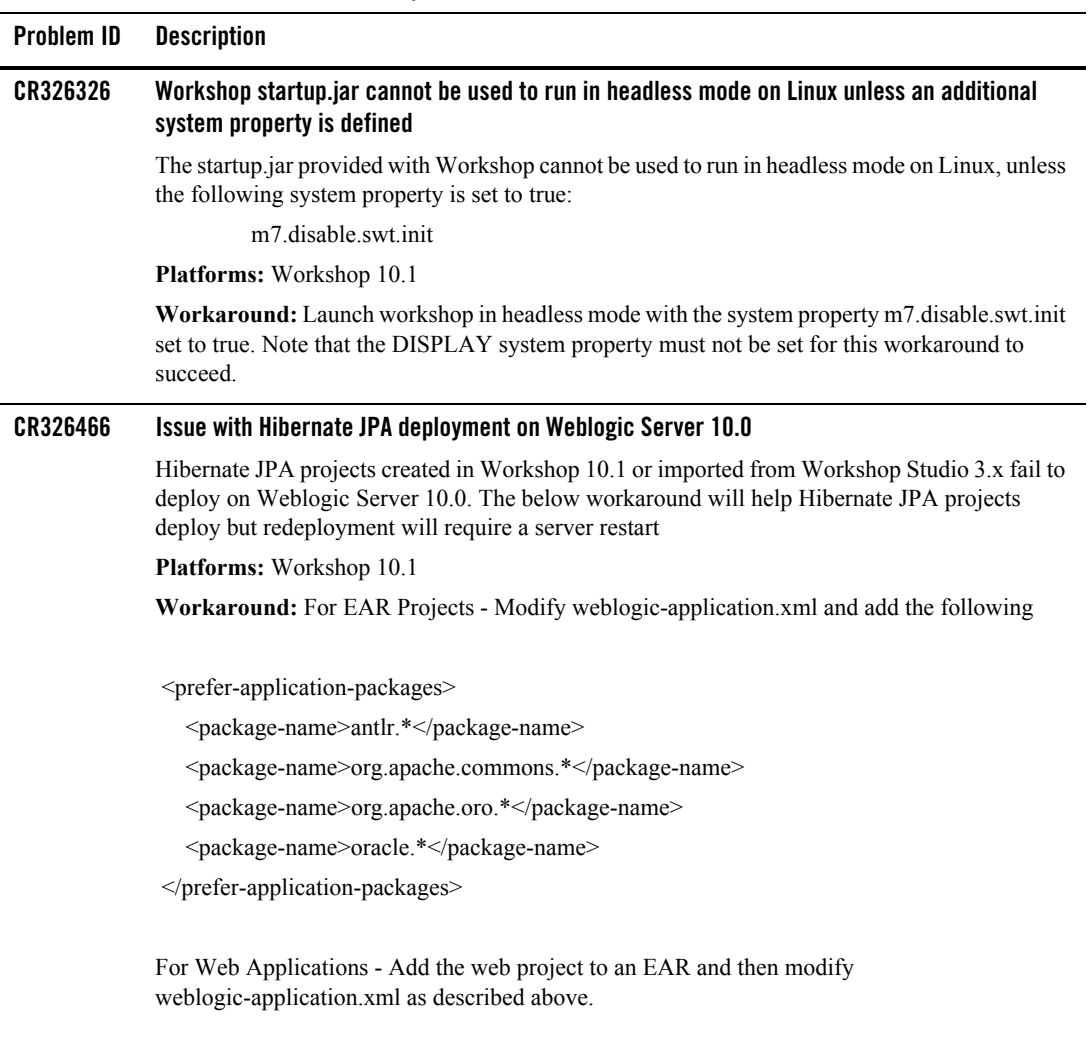

Note: Redeployment of the project requires a server restart.

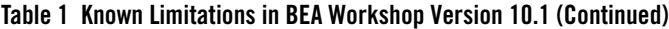

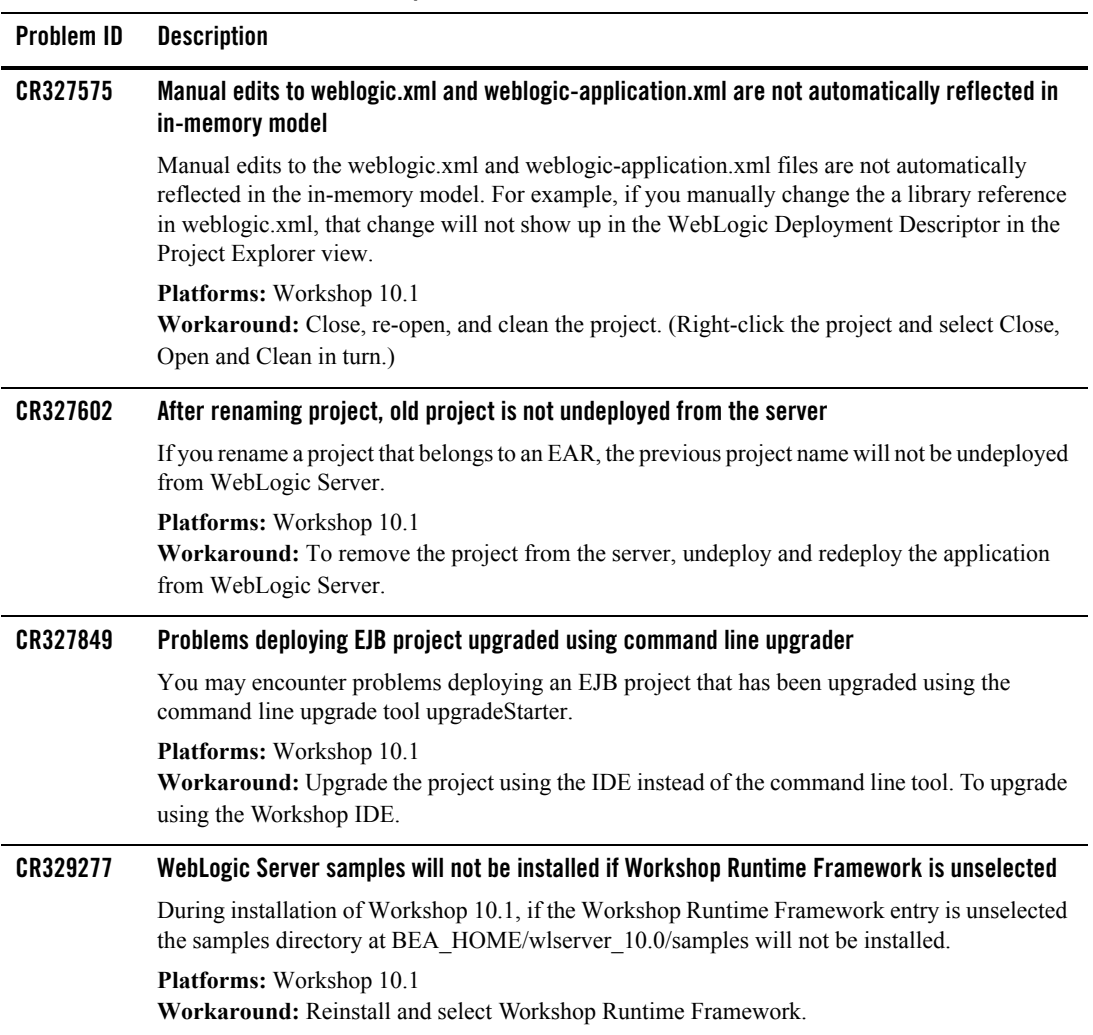

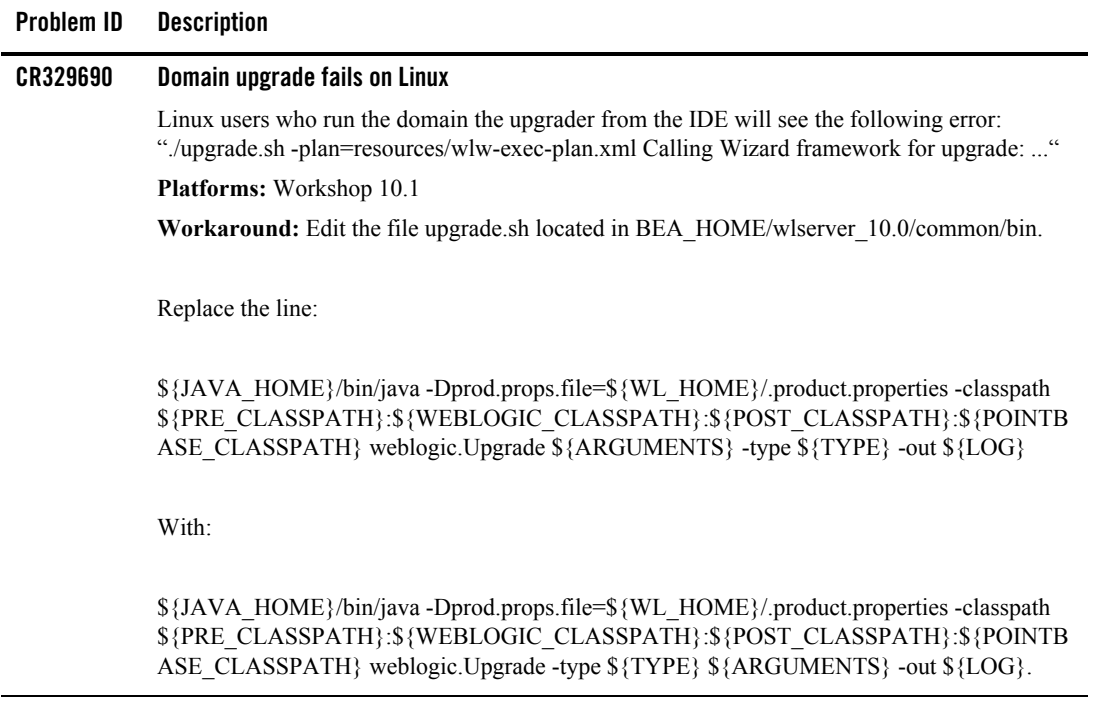

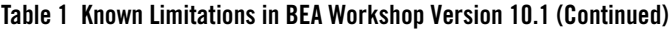

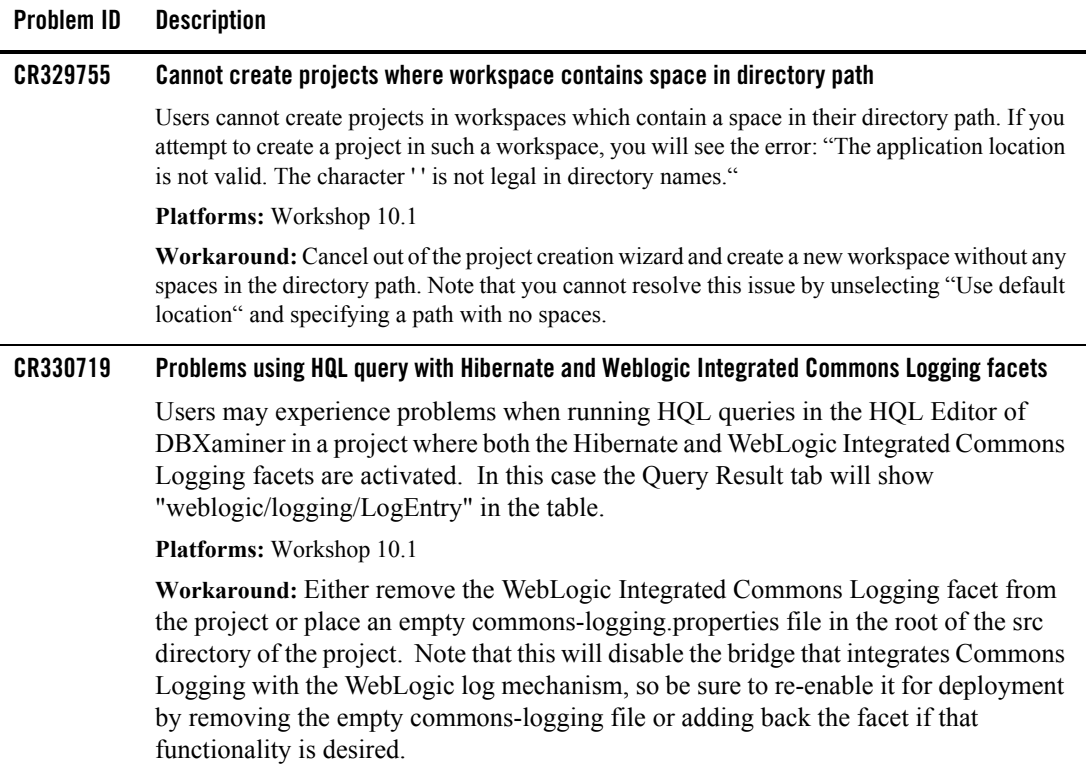

BEA Workshop Version 10.1 Release Notes